# **ЦИФРОВОЕ ПИАНИНО GEWA**

## **ПРОГРАММНОЕ ОБЕСПЕЧЕНИЕ ОБНОВЛЕНИЯ GEWA PIANO UP400G**

Инструкция по обновлению программного обеспечение Вашего цифрового пианино GEWA.

#### **Руководство по обновлению действительно для следующих моделей фортепиано:**

GEWA PIANO UP400G

Для обновления пианино Вам понадобится USB-флешка и пакет обновления

программного обеспечения для Вашего пианино. Вы можете найти доступные обновления

программного обеспечения для Вашей модели здесь:

[www.gewakeys.com/service/downloads](http://www.gewakeys.com/service/downloads)

Выберете модель своего пианино и скачайте последнее обновление программного обеспечения.

Если для Вашего пианино необходимо обновление программного обеспечения, это можно увидеть в настройках пианино. Точные шаги для выяснения, какая версия программного обеспечения установлена на Вашем устройстве, указаны в разделе руководство пользователя.

#### **Какие данные содержит обновление программного обеспечения?**

Чтобы Ваше цифровое пианино имело программное обеспечение последней версии, необходимо установить предлагаемый нами пакет программного обеспечения. Данный пакет содержит текущую прошивку, программное обеспечение изображения дисплея и файл автоматического запуска. Файл автозапуска гарантирует, что пианино идентифицирует USB-флешку как обновление программного обеспечения.

### **Как обновить пианино?**

- 1. Загрузите пакет программного обеспечения с нашего сайта. Эта загрузка упакована в ZIP-файл, поэтому Вам необходимо будет распаковать данные на Ваш компьютер. Сохраните файлы, перечисленные в каталоге "Программное обеспечение", на Вашу USB-флешку. Пожалуйста, убедитесь, что нет других доступных файлов на Вашей USBфлешке. Для уверенности отформатируйте USB-флешку перед копированием файлов обновлений.
- 2. Подключите USB-флешку к цифровому пианино. Удерживайте клавиши "субконтра А и контра С" (см. рисунок 1). Включите устройство и продолжайте удерживать обе клавиши.

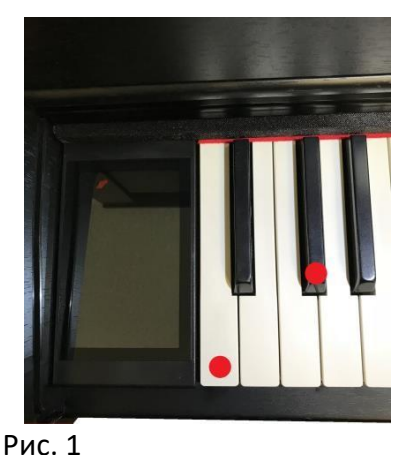

- 
- 3. Процесс обновления должен начаться. Когда Вы увидите синий индикатор выполнения, можете перестать удерживать клавиши. После завершения обновления на нем должно отобразиться: «процесс прошел успешно».
- 4. Чтобы убедиться, что программное обеспечение успешно установлено, пожалуйста, перезапустите пианино.

По вопросам или проблемам, пожалуйста, свяжитесь с нами по

электронной почте: [Piano-support@gewamusic.com](mailto:Piano-support@gewamusic.com)